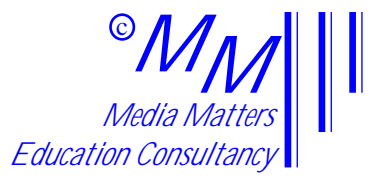

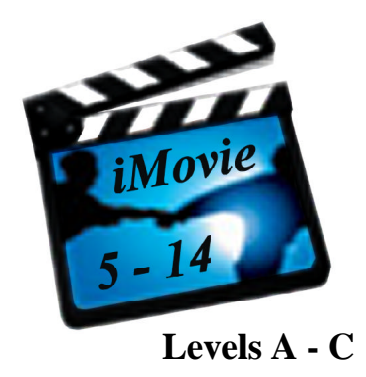

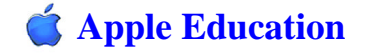

**Media Matters Education Consultancy 104 Barscube Terrace Paisley PA2 6XH**

**Tel. 0141 887 6260 Fax. 0141 887 6200** **info@mediamatters.co.uk www.mediamatters.co.uk**

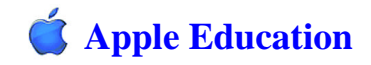

## **Production Credits**

Producer Andy Pendry, Apple Education

Media Matters

Director Angela McEwan

Designer Iain Forrest

Production Assistant Christine Findlay

Introducing

Aisling Gilbert & Gavin Dunbar

## **Related 5-14 Materials**

## Learn to Listen Series

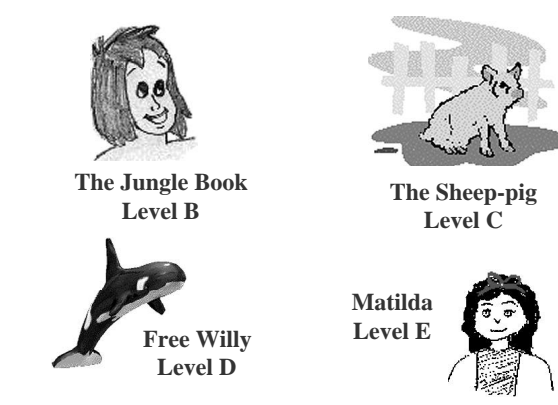

*iMovie 5-14 (ABC)* provides practical tasks for pupils, encouraging them to create effective videos using ICT.

The follow-up CD-ROM, *iMovie 5-14 (DEF),* will continue with more demanding practical ICT activities.

The related *Learn to Listen* series concentrates on teaching pupils to listen and respond to film texts. At each level, a film is studied and a range of listening skills are developed.

## **CONTENTS**

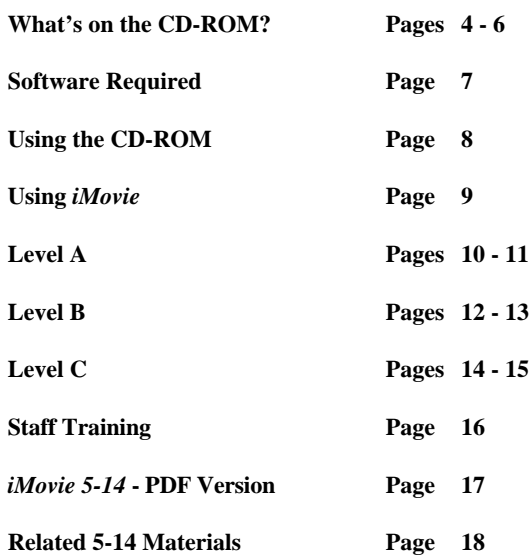

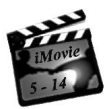

## **What's on the** *iMovie 5-14* **CD-ROM?**

#### **iMovie Tasks**

*iMovie 5-14 (ABC)* contains three pupil tasks; one at level A, one at level B and and one at level C. There is also a training task for teachers.

These tasks are designed to be completed using the *iMovie* program. All of the video clips required are included in the task files. There is no need to shoot any video footage in order to complete the tasks.

#### **Instructions and Explanations**

The CD-ROM also includes instructions and explanations for both teachers and pupils. These pages can be viewed in any Web browser e.g. Netscape or Internet Explorer. Ideas for home activities are also included.

#### **Teachers Area**

The teachers' area includes lesson outlines which explain how to introduce the task, how to use the CD-ROM with pupils, pupil materials for printing, as well as a full explanation of each task and its relevance for the curriculum.

The teachers area also includes a full tutorial in the use of *iMovie* which could be undertaken as professional development.

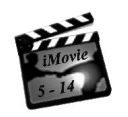

# *iMovie 5-14* **Using the Acrobat PDF Version**

*iMovie 5-14* has also been provided in PDF format. This version can be viewed using Acrobat Reader.

It can be found in the "PDF Format" folder.

To open the PDF version of the material, double-click on the "Search-Print" folder and then double-click on the file called "Search-Print.pdf".

The materials will open automatically in Acrobat Reader. This format has been included and bookmarked so that specific pages can be easily located and printed.

The materials provided on the *iMovie 5-14* CD-ROM may be copied onto computers and printed for use in educational establishments. There is no restriction to the number of computers onto which material may be copied nor to the number of copies which may be printed within educational establishments. The CD-ROM may also be networked within educational establishments.

Copying of the CD-ROM for use outwith educational establishments constitutes a breach of copyright.

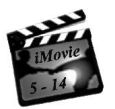

# *iMovie 5-14* **Staff Training Task**

*iMovie Inservice*

The teachers' area, at each level, includes a link to the full *iMovie* tutorial.

The tutorial is provided in addition to instructions for use of *iMovie* in each of the pupil tasks. The staff task uses a much wider range of the facilities included in the *iMovie* program.

The task begins with a brief. Teachers are asked to create a 29 second promotional video for a computing company.

Teachers should read through the tutorial before beginning the task and may wish to print instruction pages from the PDF version of the materials.

The tutorial is divided into six sections. These could be used in inservice training, for example during three two-hour sessions. They could also be used effectively by teachers working through the material on their own.

All of the video shots, as well as the music required, have been included in the *iMovie* task folder for staff.

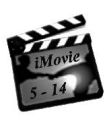

## **What's on the** *iMovie 5-14* **CD-ROM?**

### **Pupils Area**

The pupils area explains to pupils what is expected of them. These pages are designed to be used by pupils in pairs and include a full explanation of how to complete the *iMovie* tasks. So that pupils can actually see what is expected of them, videos are included to show them exactly what to do. Pupils should be given the opportunity to work through the relevant pupil pages before undertaking the *iMovie* task.

#### **@ Home**

In order to encourage support for learning at home, a newsletter has been provided at each level. These newsletters, which suggest informal activities which can be undertaken at home, are designed to be printed back-to-back.

#### **PDF Format**

All of the Web browser pages are also provided in PDF format in order to make possible to go directly to specific pages. This is of particular significance when pages are being printed for teacher or pupil reference. The PDF version of the materials can be viewed using Acrobat Reader and is found in the "PDF Format" folder.

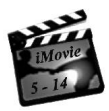

## **What's on the** *iMovie 5-14* **CD-ROM?**

#### **Resources Folder**

The "Resources" folder contains the actual *iMovie* task files for each level as well as sound effects which can be added to your *iMovie* program and an AppleWorks template for creating graphics for use in *iMovie.*

#### **Sound Effects**

The sound effects provided can be added to your *iMovie* program by copying them to the *iMovie* folder on your computer. Inside that *iMovie* folder you will find a folder also called "Resources" and within it another folder called "Sound Effects". Dragging the sound effects provided on the CD-ROM into that folder means that they will then be available for use the next time you open your *iMovie* program.

#### **Graphics Template**

A template has also been included to enable you to use clipart or other images within *iMovie*. The template is an AppleWorks file and when it has been copied to your computer, graphics can be placed in it and saved as jpeg files for use in *iMovie.* Full instructions on how to do this are included on the CD-ROM in the level B teachers' area.

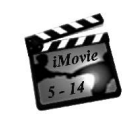

## *iMovie 5-14* **Level C**

#### *Using the iMovie Program*

This part of the teachers' area explains how pupils use *iMovie* in the Level C task to add sounds and music to the video shots provided. The shots show two children hiding and chasing each other. Depending on the sounds and music, the atmosphere can be varied.

#### Teachers'Area: The Curriculum Relevance

The relevance of the level C task for Expressive Arts, English Language and ICT is outlined in this part.

#### Teachers'Area: *iMovie* Inservice

The teachers' area also includes an explanation of exactly how to use *iMovie* in the level C task, as well as a full *iMovie* tutorial for teachers who wish to gain more experience in using the program.

### **Pupils' Area**

The pupil pages are designed to be used by pupils, in pairs, **before** they undertake the level C *iMovie* task. The pages illustrate what to do.

#### **@home**

A newsletter is provided which includes suggestions of relevant, informal learning activities which can be undertaken at home.

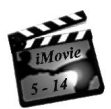

# *iMovie 5-14* **Level C**

#### **Teachers' Area**

The teachers' area for level C is divided in three sections: the lesson plan, its curriculum relevance and inservice training in the use of the *iMovie* program.

Teachers'Area: The Lesson Plan The lesson has three parts:

- Introducing the topic;
- Using the *iMovie 5-14* CD-ROM with pupils;
- Using the *iMovie* program with pupils to complete the level C task.

## *Introducing the Topic*

The level C activity is about using sound effects and music to create atmosphere. In introducing the topic, pupils are asked to think about films they have enjoyed and to comment on the music used in them.

### *Using the iMovie 5-14 CD-ROM*

A full explanation is provided of the level C pupil pages and how to use them. In those pages, pupils find out how to create atmosphere using sounds and music. A possible solution to the task is included in the teachers' area.

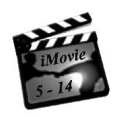

# *iMovie 5-14* **Software Required**

In order to use the *iMovie 5-14* CD-ROM you will require four software programs. These four programs must be already installed before *iMovie 5-14* can be used.

- *A Web Browser e.g. Netscape 4.77 or Internet Explorer 5.0*
- *Acrobat Reader 4.0*
- *QuickTime 4.0*
- *iMovie 2*

All of these programs are provided with new iMacs and iBooks. Before beginning to use the CD-ROM, you should check that your computer already has these necessary programs.

The instructions and illustrations in the teachers' area, the pupils' area and the @home sections of the CD-ROM can be viewed and used on either a Mac or PC which has the programs listed above already installed.

The PDF format can also be used on both platforms. The graphics template requires AppleWorks 5.0 but can also be used on either PC or Mac.

The actual *iMovie* tasks require the use of *iMovie* and, therefore, can only be carried out on a Mac.

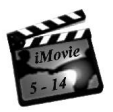

# *iMovie 5-14* **Using the CD-ROM**

The instructions and demonstrations which are provided for teacher and pupil use should be viewed in a Web browser. Access to the Internet is not required.

The material provided on the CD-ROM includes several videos and, depending on the available technology, it may run at its best when copied onto your computer.

To copy the contents, create a new folder on your desktop and drag and copy the following three items from the CD-ROM into that folder: BEGIN htm and the two folders called "PDF Format" and "z-files". *iMovie* tasks should be copied later, as required, as these are large files.

To begin using *iMovie 5-14* double-click on the item called "BEGIN.htm". Your Web browser will open automatically and display the first page of *iMovie 5-14.*

You will have the opportunity to go into the teachers' area; the pupils area or the "@home" area and within it, to select a particular level.

If the scroll bar does not appear at righthand side of your screen, clicking on the "reload" or "refresh" button will ensure that it is displayed.

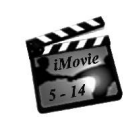

*iMovie 5-14* **Level B**

#### *Using the iMovie Program*

This part of the teachers' area explains how pupils use *iMovie* in the Level B task to match the video pictures provided with the words of the poem. The shots include characters and settings relevant for the poem which tells the story of Titasium, a boy who thinks he is a clock.

#### Teachers'Area: The Curriculum Relevance

The relevance of the level B task for English Language, ICT, Expressive Arts and Mathematics his outlined in this part.

### Teachers'Area: *iMovie* Inservice

The teachers' area also includes an explanation of exactly how to use *iMovie* in the level B task, as well as a full *iMovie* tutorial for teachers who wish to gain more experience in using the program.

### **Pupils' Area**

The pupil pages are designed to be used by pupils, in pairs, **before** they undertake the level B *iMovie* task. The pages illustrate what to do.

#### **@home**

A newsletter is provided which includes suggestions of relevant, informal learning activities which can be undertaken at home.

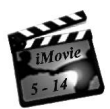

# *iMovie 5-14* **Level B**

#### **Teachers' Area**

The teachers' area for level B is divided in three sections: the lesson plan, its curriculum relevance and inservice training in the use of the *iMovie* program.

Teachers'Area: The Lesson Plan The lesson has three parts:

- Introducing the topic;
- Using the *iMovie 5-14* CD-ROM with pupils;
- Using the *iMovie* program with pupils to complete the level B task.

## *Introducing the Topic*

The level B activity is about a poem. In introducing the topic, pupils are asked about their favourite poems; about the stories of those poems and about rhyming words.

### *Using the iMovie 5-14 CD-ROM*

A full explanation is provided of the level B pupil pages and how to use them. In those pages, pupils find out how to match words and pictures. A possible solution to the task is included in the teachers' area.

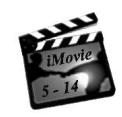

*iMovie 5-14* **Using** *iMovie*

When pupils have worked through the pupil pages on the CD-ROM and seen what they will be doing, they are ready to begin the *iMovie* task at the appropriate level.

In order for pupils to make changes to the videos provided, it is necessary to copy the task folder onto the computer which they will be using. A copy of the folder should be made for each pair or group of pupils so that they are working on their own copy of the task folder.

The task folders can be found in the "Resources" folder. They can be copied simply by dragging them from the CD-ROM onto the desktop. Full instructions are included in the teachers' area of the CD-ROM.

When they have been copied, the name of the folder should be changed, perhaps to the pupils' names so that they can easily find their own folder when returning to work on it.

Because the *iMovie* task folders contain lots of video shots, these are large files and should only be copied as they are required.

Copying a task folder may take a minute or two. When pupils have completed the task and exported their movie, the files can be deleted.

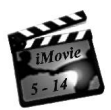

# *iMovie 5-14* **Level A**

#### **Teachers' Area**

The teachers' area for level A is divided into three sections: the lesson plan, the curriculum relevance of the activity and inservice training in the use of the *iMovie* program.

## Teachers'Area: The Lesson Plan

The lesson has three parts:

- Introducing the topic;
- Using the *iMovie 5-14* CD-ROM with pupils;
- Using the *iMovie* program with pupils to complete the level A task.

## *Introducing the Topic*

The level A activity is about story-telling and the importance of story structure. In introducing the topic, pupils are asked about their favourite stories; about the beginning, the middle and the end of those stories.

## *Using the iMovie 5-14 CD-ROM*

A full explanation is provided of the level A pupil pages and how to use them. In those pages, pupils find out how to tell a story in pictures. A possible solution to the task is included in the teachers' area.

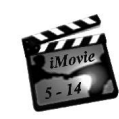

## *iMovie 5-14* **Level A**

### *Using the iMovie Program*

This part of the teachers' area explains how pupils use *iMovie* in the Level A task to put the provided video shots in order. The shots tell the story of two children visiting a park. The children enter the park, see some squirrels and then leave the park.

#### Teachers'Area: The Curriculum Relevance

The relevance of the level A task for English Language, ICT, Environmental Studies and Expressive Arts is outlined in this part.

## Teachers'Area: *iMovie* Inservice

The teachers' area also includes an explanation of exactly how to use *iMovie* in the level A task, as well as a full *iMovie* tutorial for teachers who wish to gain more experience in using the program.

## **Pupils' Area**

The pupil pages are designed to be used by pupils, in pairs, **before** they undertake the level A *iMovie* task. The pages illustrate what to do.

#### **@home**

A newsletter is provided which includes suggestions of relevant, informal learning activities which can be undertaken at home.